# ①会員登録(乗車前/乗車中) (**1/2**)

①購入サイトで 「新規登録」 ボタンをタップ

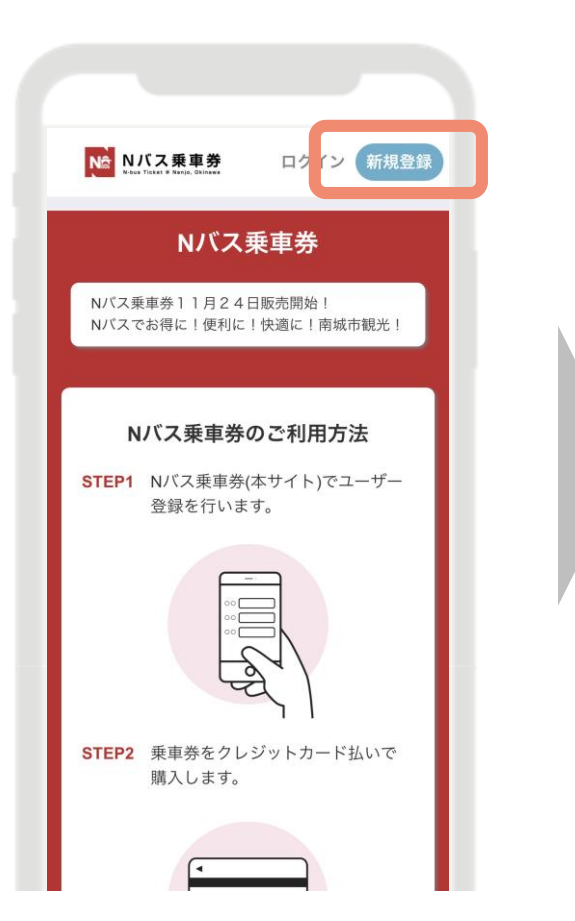

②メールアドレスを入力し、 規約に同意の上「同意して 会員登録する」ボタンをタップ

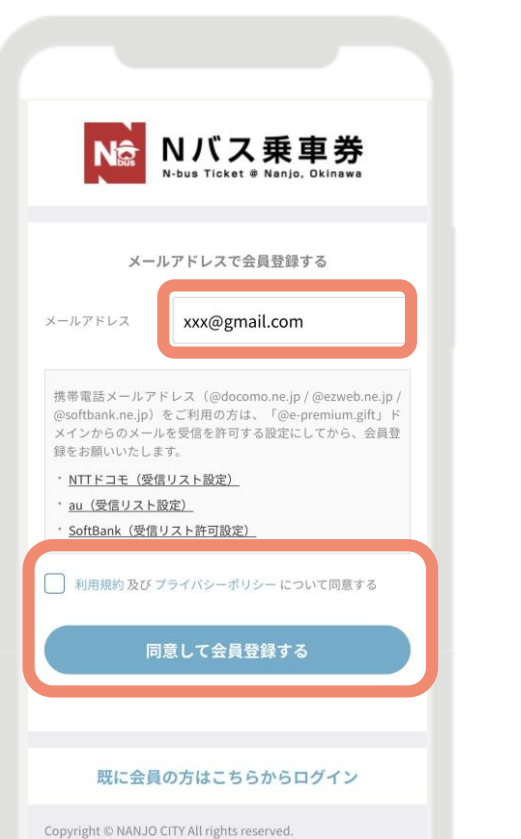

### ③メールを確認し 「申し込み手続きを完了する」をタップ

#### 【**URL**の有効期間**60**分以内に実施】 (超過した場合は①から再度実施)

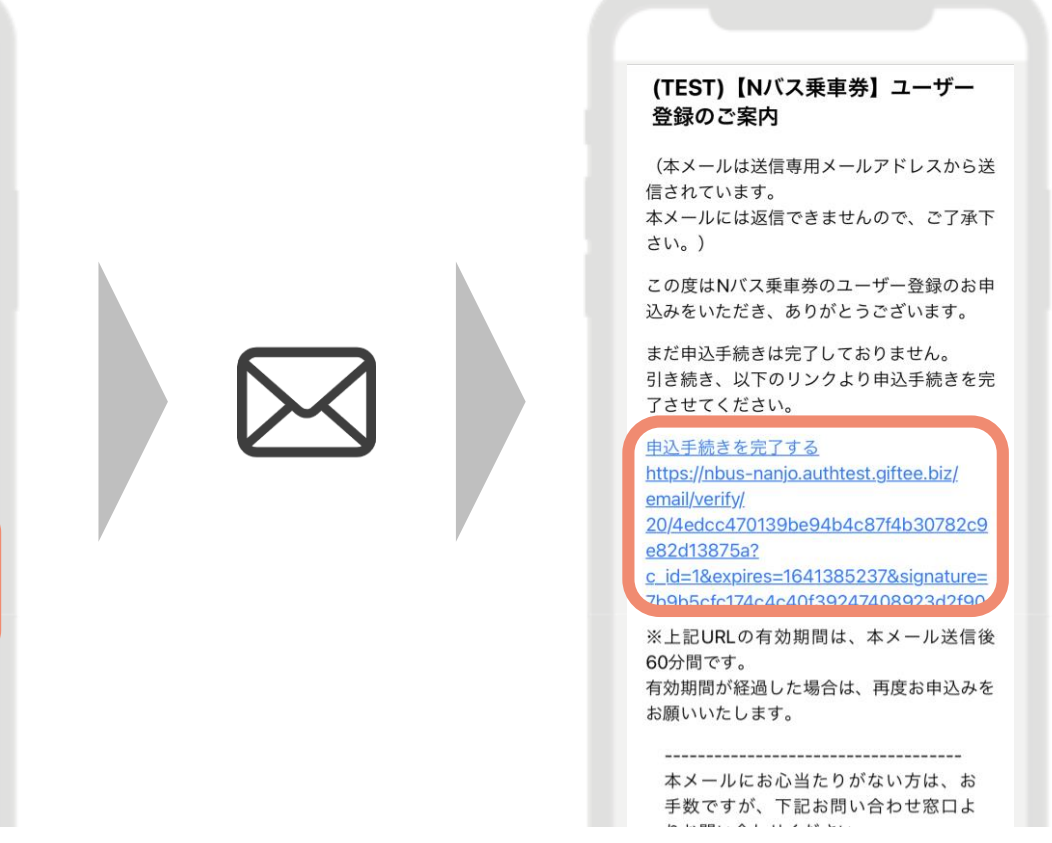

## ①会員登録(乗車前/乗車中)(**2/2**)

④必要事項を記入の上、 「この内容で確認画面に 進む」ボタンをタップ

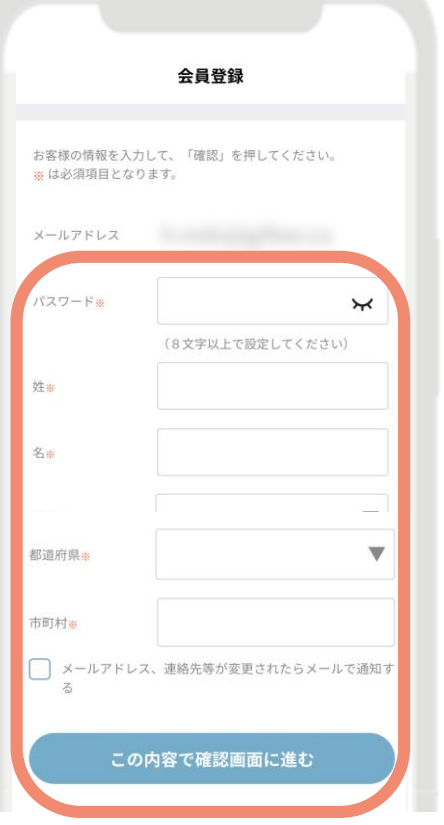

⑤登録内容を確認の上、 「会員登録する」 ボタンをタップ

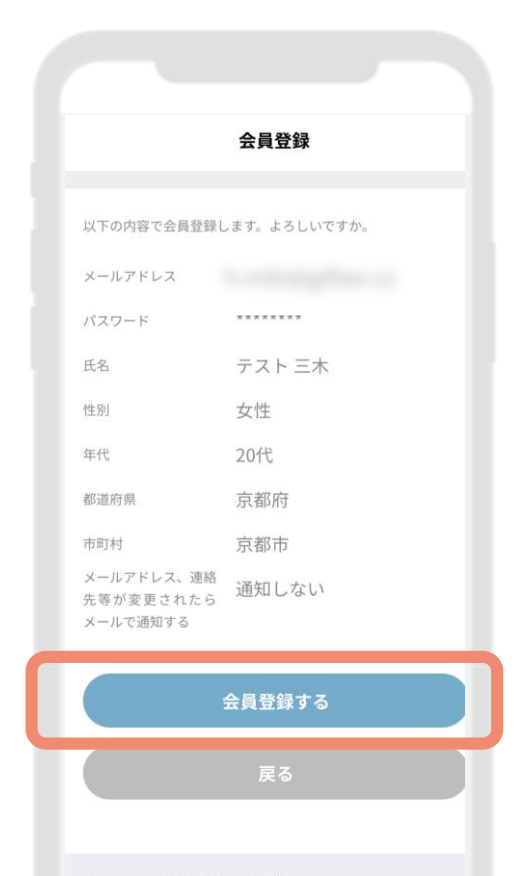

### ⑥会員登録完了 「ログインする」 ボタンをタップ

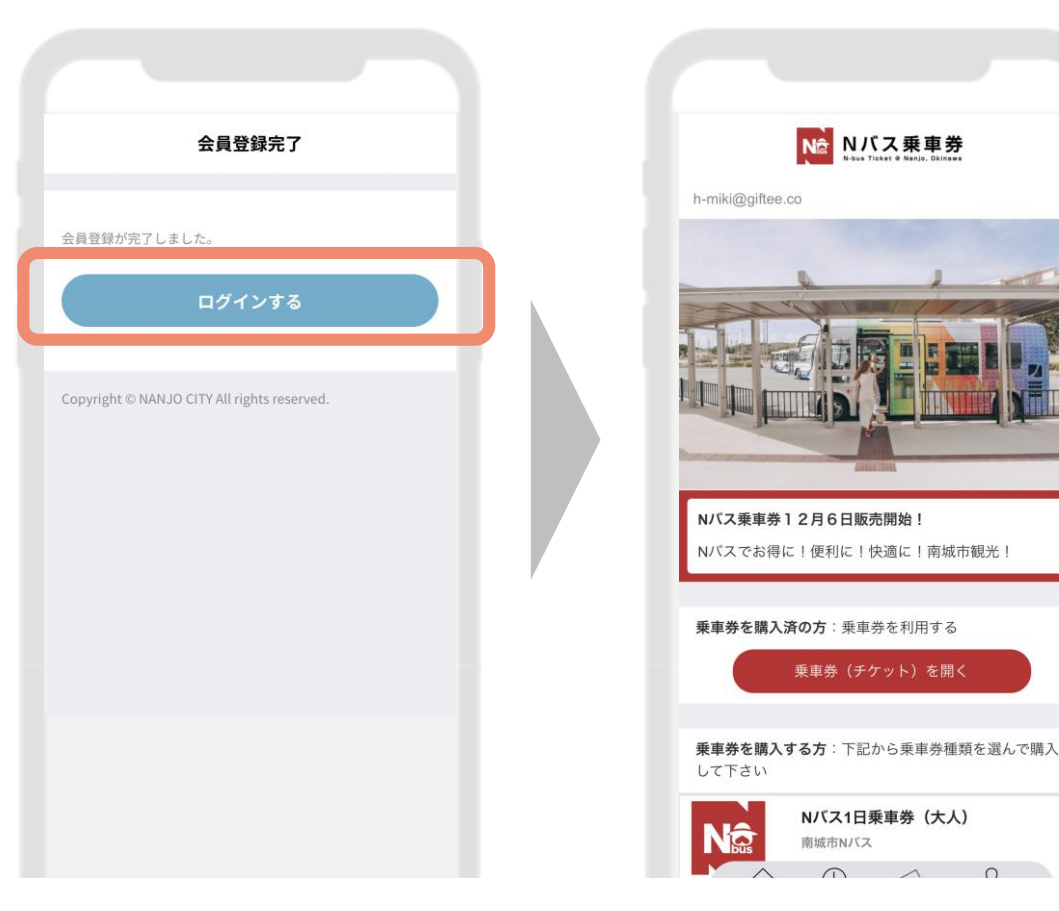

②乗車券の購入(乗車前/乗車中)(**1/2**)

①(ログイン後) ホーム画面より 購入する乗車券をタップ

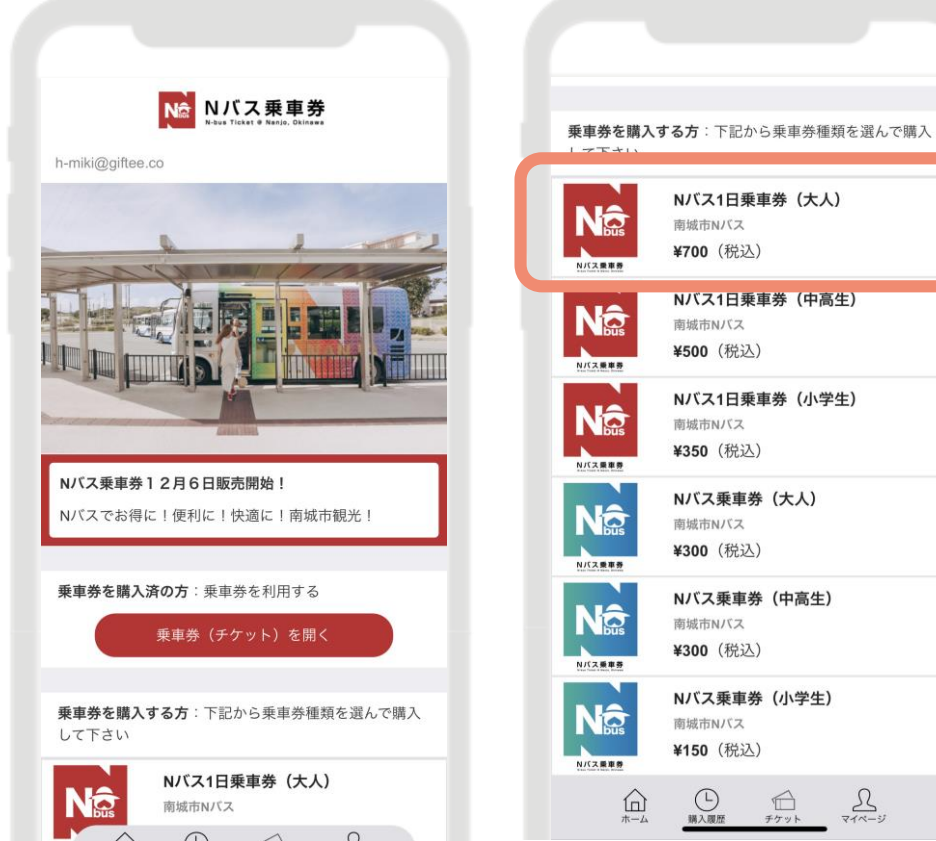

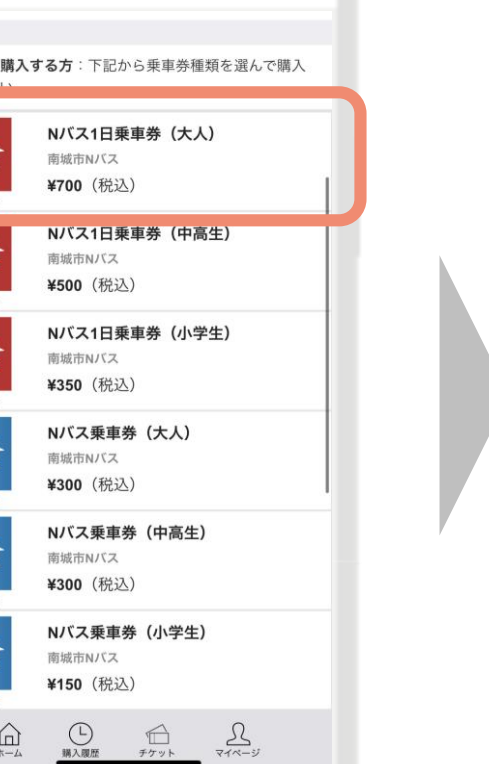

②<**1**日乗車券の場合> <u>ご利用日を選択し、</u>「購入」 手続きに進む」ボタンをタップ ②<乗車券の場合> 「購入手続きに進む」 ボタンをタップ

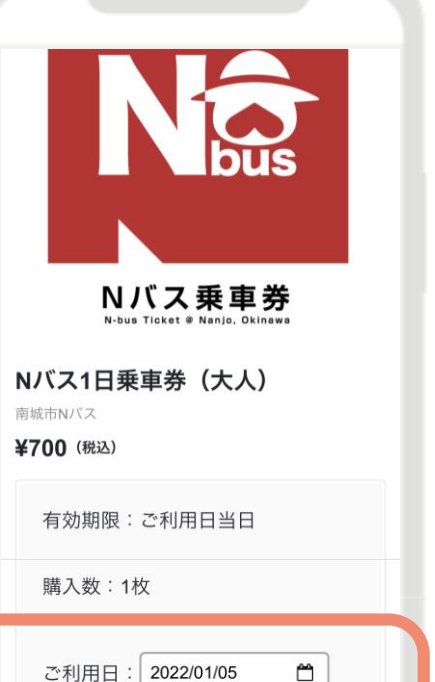

購入手続きに進む

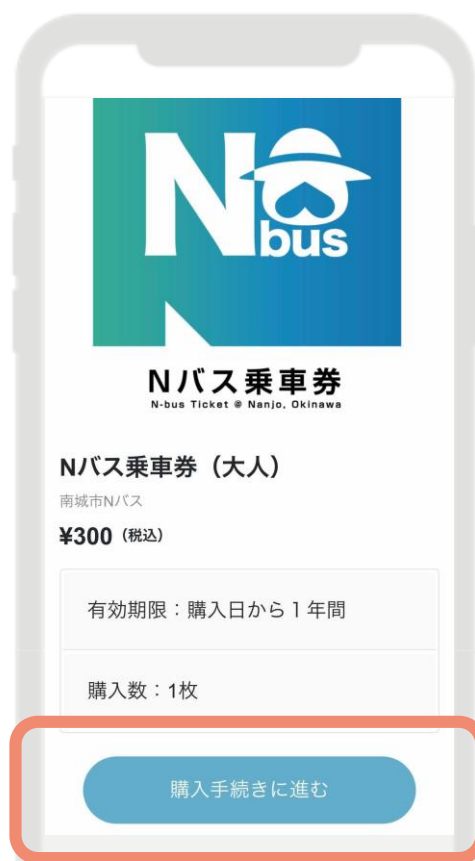

②乗車券の購入(乗車前/乗車中)(**2/2**)

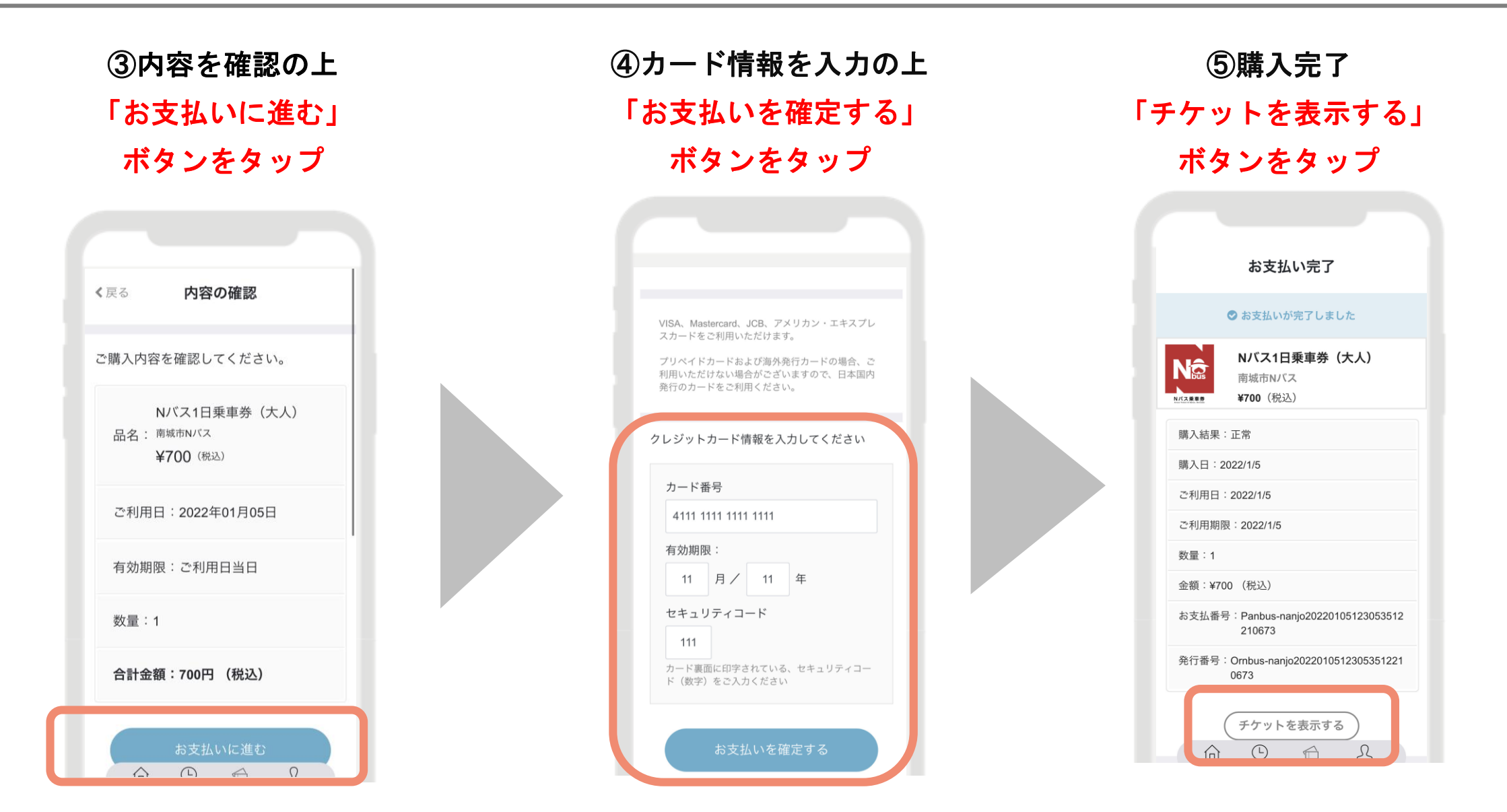